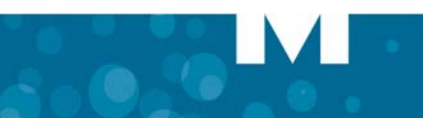

# **MITEL 5330e IP PHONE QUICK REFERENCE GUIDE**

This guide provides information for frequently used features. For more information about these and other features, refer to the user guide. For voice mail information, refer to the voice mail user guide for your system.

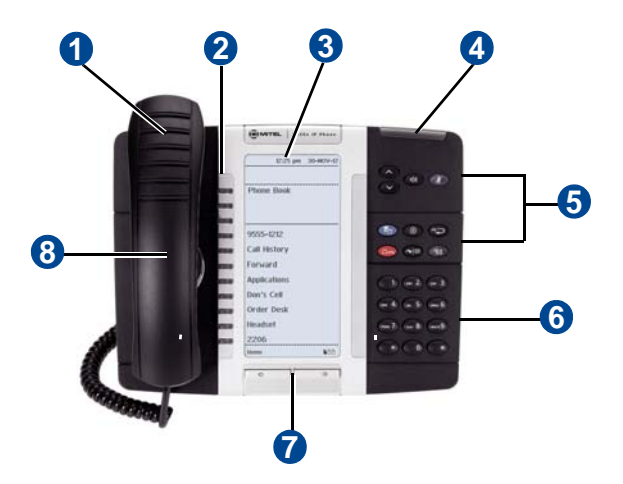

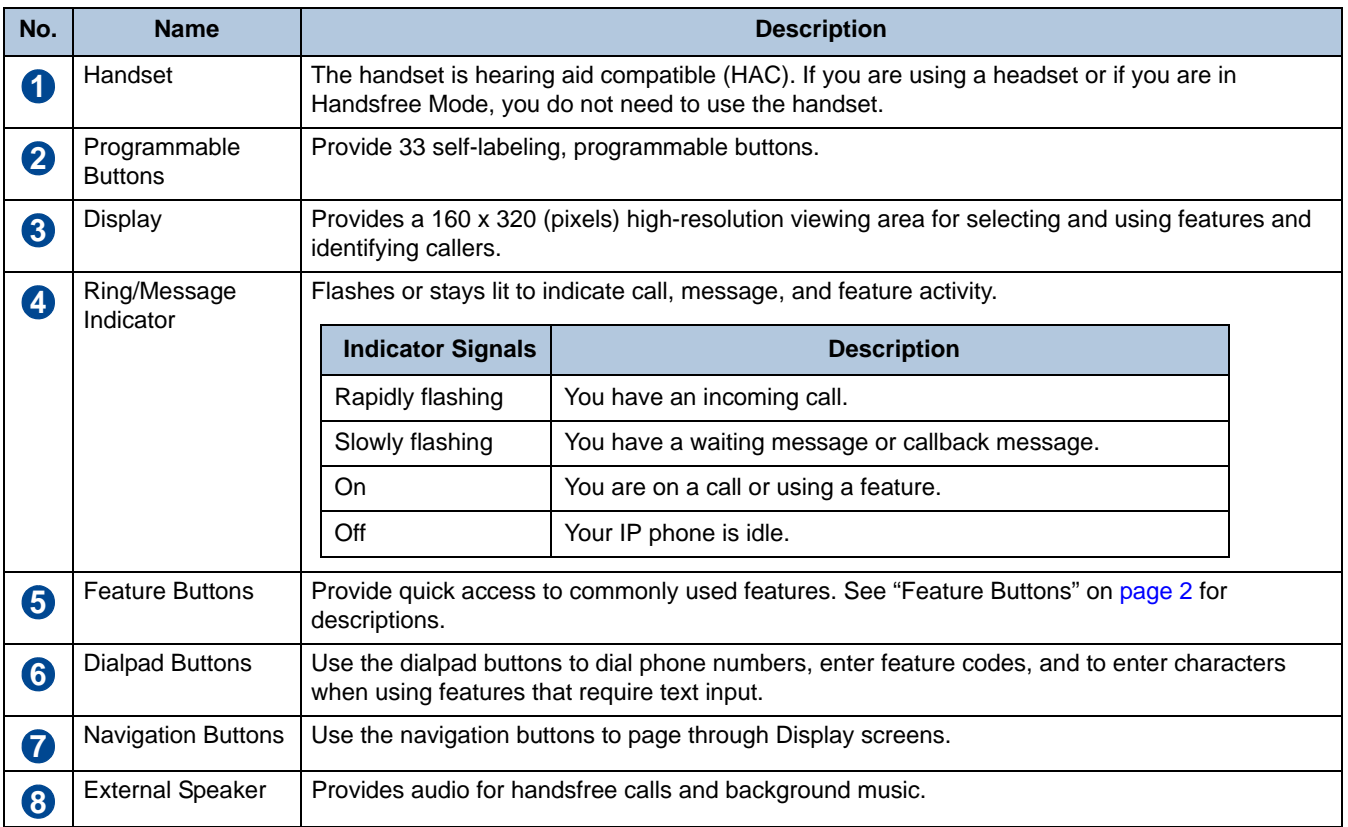

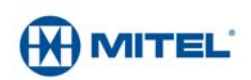

## <span id="page-1-0"></span>**Feature Buttons**

Feature buttons provide quick access to commonly used features. See the following table for descriptions.

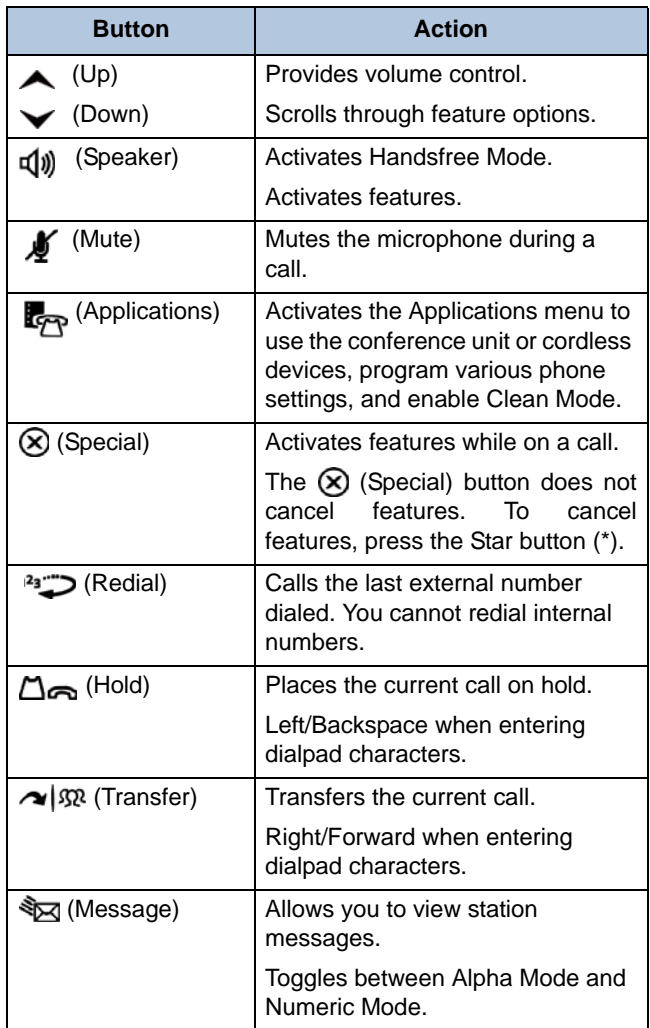

# **Commonly Used Feature Codes**

Most of the following feature codes work when your IP phone is idle. However, if you are on an active call or if the IP phone is off-hook, you may need to press  $\circledR$  (Special) to activate the feature before you enter the feature code.

If you make a mistake when entering numbers or characters, you can press (Hold) to move the cursor to the left and delete the characters entered, or you can press **\*** to cancel the feature.

Contact your system administrator for more information about system features.

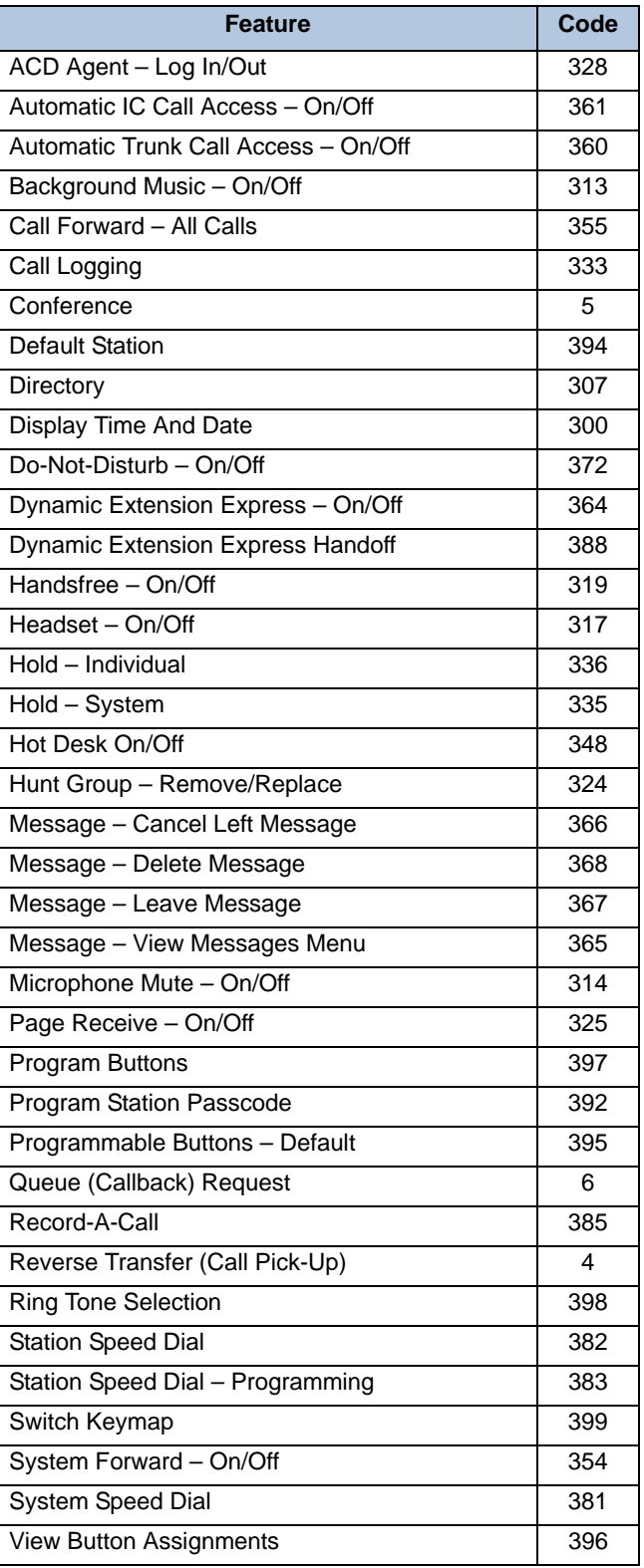

## **Answering Calls**

Lift the handset, or press **(1)** (Speaker) to answer a call while using a headset or to answer a call in Handsfree Mode.

## **Placing Emergency Calls**

Dial the emergency number (911 U.S. or 999/112 Europe). The system immediately places the emergency call as soon as you dial the number, even if you do not select an outside line.

## **Placing Internal (Intercom) Calls**

With or without the handset lifted, dial the extension number. If you enter incorrect digits, you can press Hold) to move the cursor backward, deleting the last digits entered. If you are using Handsfree Mode, listen for the double tone, and then begin to speak.

## **Placing External Calls**

Press the **Outgoing** button, an unlit **Call** button, or enter the Outgoing Call access code (**8** is the default code), and then dial the number.

#### **Redialing External Numbers**

With or without the handset lifted, press the (Redial). The system automatically selects a line and dials the number.

## **Transferring Calls to Other Extensions**

- 1. While on the call, press  $\sim$   $\Omega$  (Transfer), and then enter the extension number.
- 2. Do one of the following:
	- Wait for an answer, announce the call, and then hang up. If the extension is unavailable, press the flashing **IC** or **Call** button to return to the caller.
	- Hang up to transfer the call and disconnect the call from your IP phone.

## **Forwarding Calls**

- 1. Press the **Fwd** button, and then enter the feature code, if applicable. ENTER FORWARD DEST appears.
- 2. Enter the extension number, or press the **Outgoing**  button or enter the Outgoing Call access code (**8** is the default code), and then dial the telephone number.

## **Placing Ad Hoc Conference Calls**

- 1. While on the first call, press the **Conf** button to place the call on hold. CALL NEXT PARTY TO CNF appears.
- 2. Place a call to the next conference party. For external calls, press the **Outgoing** button or enter the Outgoing Call access code (**8** is the default code), and then dial the number.
- 3. After the party answers, announce the conference, and then press the **Conf** button to place the call on hold. If necessary, repeat this step to add the remaining conference party.
- 4. Press the **Conf** button again to start the conference. CNF IN PROGRESS appears.

#### **Viewing and Responding to Messages**

- 1. With the handset on-hook, press  $\frac{1}{2}$  (Message). Messages are displayed as first in/first out. If there is more than one message, you can repeatedly press श्चेत्र (Message) to scroll through the messages.
- 2. When the desired message is displayed, press #, or lift the handset for privacy, and then press **#** to respond. (If your handset is off-hook and you press **S**<sub>[Message], you automatically place a call to the</sub> party or message center who left the message.)

#### **Using Do-Not-Disturb**

- 1. Press the **DND** button, and then do one of the following:
	- Press  $\triangle$  (Up) or  $\triangle$  (Down) to scroll through the messages.
	- Enter the two-digit number for the DND message.
- 2. If applicable*,* enter the additional text for the DND description.
- 3. Press  $\Box$ ) (Speaker), or lift and replace the handset.

# **Placing a Page Announcement**

- 1. Press **7**.
- 2. Enter the page-zone number (**0** to **9**).
- 3. After the tone, make your announcement, and then hang up.